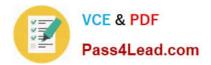

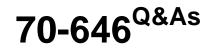

Pro: Windows Server 2008

# Pass Microsoft 70-646 Exam with 100% Guarantee

Free Download Real Questions & Answers **PDF** and **VCE** file from:

https://www.pass4lead.com/70-646.html

100% Passing Guarantee 100% Money Back Assurance

Following Questions and Answers are all new published by Microsoft Official Exam Center

Instant Download After Purchase

100% Money Back Guarantee

- 😳 365 Days Free Update
- 800,000+ Satisfied Customers

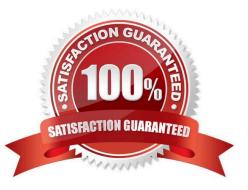

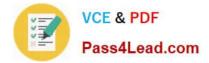

# **QUESTION 1**

You need to recommend a document management solution that supports the company\\'s planned changes. What should you include in the recommendation?

- A. Active Directory Rights Management Services (AD RMS) and File Server Resource Manager (FSRM)
- B. Active Directory Rights Management Services (AD RMS) and Microsoft SharePoint Foundation
- C. Authorization Manager and Microsoft SharePoint Foundation 2010
- D. File Server Resource Manager (FSRM) and Share and Storage Management

# Correct Answer: B

AD RMS meets the requirement for Role Based Access Control, Sharepoint meets the requirements for multiple versions Active Directory Rights Management Services (AD RMS) is an information protection technology that works with AD

RMS-enabled applications to help safeguard digital information from unauthorized use. Content owners can define who can open, modify, print, forward, or take other actions with the information.

http://www.plusconsulting.com/WhitePapers/SharePoint%202010%20Business%20Value%20WhitePaper.pdf

Topic 7, Lucerne Publishing

Scenario:

COMPANY OVERVIEW

Overview

Lucerne Publishing is a large publishing company that produces both traditional books and e-books.

Physical Location

The company has a main office and a branch office. The main office is located in New York. The branch office is located in San Francisco. The main office has a satellite office located in Boston.

The company has 7,500 users.

EXISTING ENVIRONMENT

Active Directory Environment

The network contains an Active Directory forest. The forest contains a single domain named lucernepublishing.com.

Network Infrastructure

Client computers in the New York office and the San Francisco office run either Windows Vista or Windows XP. All client computers in the Boston office run Windows 7.

The company has a finance department. All of the client computers in the finance department run Windows XP. The finance department uses an Application named App1. App1 only runs on Windows XP.

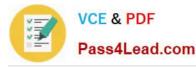

The relevant servers in the New York office are configured as shown in the following table.

| Server<br>name | Operating System       | Server role                      |
|----------------|------------------------|----------------------------------|
|                | New York Office        |                                  |
| DC1            | Windows Server 2003 R2 | Domain controller                |
| DC2            | Windows Server 2008 R2 | Domain controller                |
| DFS1           | Windows Server 2008 R2 | Distributed File System<br>(DFS) |
| SQL1           | Windows Server 2008 R2 | Microsoft SQL Server<br>2008     |
| SQL2           | Windows Server 2008 R2 | Microsoft SQL Server<br>2008 R2  |
| Server1        | Windows Server 2003 R2 | File server                      |
|                | San Francisco Offi     | ice                              |
| DFS2           | Windows Server 2008    | Distributed File System<br>(DFS) |
| DC3            | Windows Server 2003 R2 | Domain controller                |

The servers have the following configurations:

-Remote Desktop is enabled on all servers.

-The passwords for all service accounts are set to never expire.

-Server1 stores roaming user profiles for users in the Boston office.

-SQL1 and SQL2 are deployed in a two-node failover cluster named Clusterl.

-All servers have Pre-Boot Execution Environment (PXE)-compliant network adapters.

- The servers in the San Francisco office contain neither a recovery partition nor optical media drives. DFSI and DFS2 are members of the same DFS Replication group. The DFS namespace is configured to use Windows 2000 Server mode.

The Boston office has no servers. The Boston office connects to the New York office by using a dedicated hardware VPN device.

The finance department publishes monthly forecast reports that are stored in DFS.

# REQUIREMENTS

**Business Goals** 

Lucerne Publishing must minimize administrative costs, hardware costs, software costs, and development costs, whenever possible.

# Planned Changes

All client computers will be upgraded to Windows 7.

A VPN server will be deployed in the main office. All VPN clients must have the latest Windows updates before they can access the internal network.

You plan to deploy a server that has the Remote Desktop Gateway (RD Gateway) role service installed.

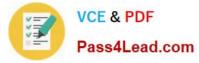

**Technical Requirements** 

Lucerne Publishing must meet the following technical requirements: -Upgrade all client computers to Windows 7. -Minimize Group Policy-related replication traffic. -Ensure that App1 can be used from client computers that run Windows 7. -Ensure that users can use App1 when they are disconnected from the network. -Ensure that you can perform a bare metal recovery of the servers in the San Francisco office. -Minimize the amount of time it takes users in the Boston office to log on to their client computers. -Ensure that domain administrators can connect remotely to all computers in the domain through RD Gateway. -Ensure that file server administrators can access DFS servers and file servers through the RD Gateway. -Prevent file server administrators from accessing other servers through the RD Gateway

Security Requirements

Lucerne Publishing must meet the following security requirements:

-USB storage devices must not be used on any servers.

-The passwords for all user accounts must be changed every 60 days.

- Users must only be able to modify the financial forecast reports on DFSI. DFS2 must contain a read-only copy of the financial forecast reports.

-All operating system drives on client computers that run Windows 7 must be encrypted.

-Only approved USB storage devices must be used on client computers that run Windows 7.

#### **QUESTION 2**

Your company has a single Active Directory domain. You have 30 database servers that run Windows Server 2008 R2.

The computer accounts for the database servers are stored in an organizational unit (OU) named Data. The user accounts for the database administrators are stored in an OU named Admin. The database administrators are members of a global group named D\_Admins.

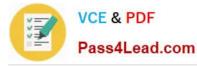

You must allow the database administrators to perform administrative tasks on the database servers. You must prevent the database administrators from performing administrative tasks on other servers.

What should you do?

- A. Deploy a Group Policy to the Data OU.
- B. Deploy a Group Policy to the Admin OU.
- C. Add D\_Admins to the Domain Admins global group.
- D. Add D\_Admins to the Server Operators built-in local group.

Correct Answer: A

http://technet.microsoft.com/en-us/library/cc754948%28WS.10%29.aspx

Group Policy Planning and Deployment Guide You can use Windows Server 2008 Group Policy to manage configurations for groups of computers and users, including options for registry-based policy settings, security settings, software deployment, scripts, folder redirection, and preferences. Group Policy preferences, new in Windows Server 2008, are more than 20 Group Policy extensions that expand the range of configurable policy settings within a Group Policy object (GPO). In contrast to Group Policy settings, preferences are not enforced. Users can change preferences after initial deployment. For information about Group Policy Preferences, see Group Policy Preferences Overview. Using Group Policy, you can significantly reduce an organization\\'s total cost of ownership. Various factors, such as the large number of policy settings available, the interaction between multiple policies, and inheritance options, can make Group Policy design complex. By carefully planning, designing, testing, and deploying a solution based on your organization\\'s business requirements, you can provide the standardized functionality, security, and management control that your organization needs.

Overview of Group Policy Group Policy enables Active Directory-ased change and configuration management of user and computer settings on computers running Windows Server 2008, Windows Vista, Windows Server 2003, and Windows XP. In addition to using Group Policy to define configurations for groups of users and computers, you can also use Group Policy to help manage server computers, by configuring many server-specific operational and security settings. By using a structure in which OUs contain homogeneous objects, such as either user or computer objects but not both, you can easily disable those sections of a GPO that do not apply to a particular type of object. This approach to OU design, illustrated in Figure 1, reduces complexity and improves the speed at which Group Policy is applied. Keep in mind that GPOs linked to the higher layers of the OU structure are inherited by default, which reduces the need to duplicate GPOs or to link a GPO to multiple containers.

When designing your Active Directory structure, the most important considerations are ease of administration and delegation.

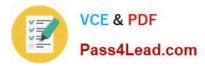

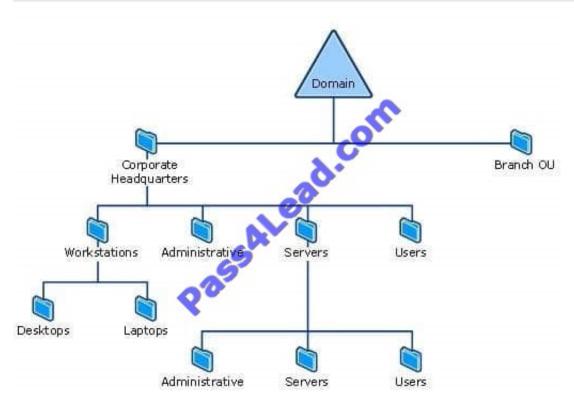

# **QUESTION 3**

You need to recommend a delegation solution for CA1 that meets the company\\'s security requirements. What should you include in the recommendation?

- A. accessbased enumeration (ABE)
- B. Active Directory delegation
- C. Authorization Manager
- D. role separation
- Correct Answer: D

http://technet.microsoft.com/en-us/library/cc732590(v=ws.10).aspx You can use role-based administration to organize certification authority (CA) administrators into separate, predefined CA roles, each with its own set of tasks. Roles are assigned by using each user\\'s security settings. You assign a role to a user by assigning that user the specific security settings that are associated with the role. A user that has one type of permission, such as Manage CA permission, can perform specific CA tasks that a user with another

type of permission, such as Issue and Manage Certificates permission, cannot perform.

# **QUESTION 4**

A company has offices in New York and Seattle. Project managers from each office are in the NewYork\_PM and Seattle\_PM Active Directory security groups, respectively.

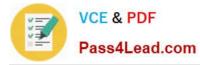

You are planning to store all active IT project resources for the Project Management Office in branch-specific folders in a namespace.

You need to ensure that project managers from each branch can see only folders from that branch in the namespace.

Which actions should you perform in sequence?

To answer, move the appropriate actions from the list of actions to the answer area and arrange them in the correct order. (Use only actions that Apply.)

#### Select and Place:

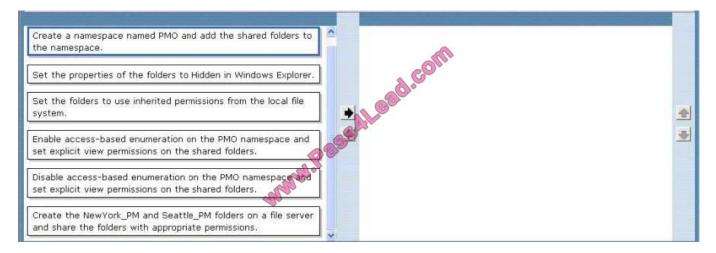

#### Correct Answer:

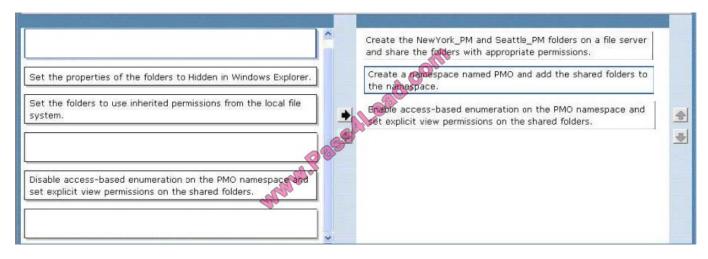

DFS Services are available on all currently supported versions of Windows Server, but there are significant improvements in the Windows Server 2008 editions. The DFS namespace client is available for all currently supported versions of Windows, both client and server. Domain-based DFS namespaces require the use of Active Directory.

#### **DFS Namespaces**

A DFS namespace is basically a place where you will have links to all your file shares. From an administrator point of view, you should think of it as a folder structure where you keep the list of target file shares. Your users will see it as a single share with many folders and they will have no idea that they are navigating across a set of servers to get to the subfolders and files.

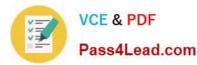

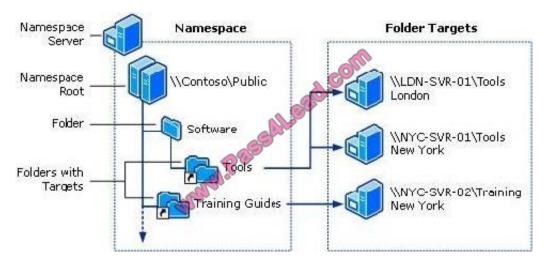

When configuring DFS, you have a choice of using a domain-based or a stand-alone namespace.

If you already have Active Directory deployed, you should consider using a domain-based namespace. If you're not using Active Directory, your only choice is a stand-alone one.

The main advantage of the domain-based namespaces is that your configuration will be stored in Active Directory and you won't have to rely on a single server to provide the namespace information to your clients.

The path users refer to uses the name of the domain and it will not need to change because your namespace server name changed (only if you change your domain name). With a stand-alone DFS, that server name becomes part of the main

path to the namespace.

There are also two domain-based DFS modes: Windows Server 2008 mode and Windows Server 2000 mode.

Windows Server 2008 mode (which requires Windows Server 2003 forest functional level, Windows Server 2008 domain functional level and Windows Server 2008 running on all namespace servers) includes support for more than 5,000

folders with targets per namespace and access-based enumeration.

Adding Folders to the Namespace

After your create the namespace, you will add folders to it, specifying the associated folder target.

This means pointing to the actual file shares, making each one appear to users as a folder under the namespace. Before you do that, you want to think long and hard about the folder structure you're creating. A basic goal of DFS is to create a

stable infrastructure that will not constantly change on your users.

# **Multiple Targets**

It's useful to have multiple copies of the same data stored in different file servers. One reason for that is faulttolerance (if one server is unavailable, you can still access the other one). The other reason is to choose the copy of the data that is closer to you. If you're in a branch office and you want to access a very large file, you would rather get a copy from a server in that branch. It's actually quite simple to add more folder targets to an existing folder or create the folder with multiple targets initially. All you have to do is make sure that you provide the multiple targets for the same folder in that namespace when you configure it.

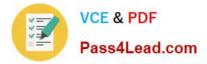

# **DFS** Replication

At this point, you're probably thinking: How does the data get copied across multiple servers?

Well, Windows Server includes a component to replicate data between file servers in case you need that. It's called DFS-R (Distributed File System Replication). DFS-R was introduced with Windows Server 2003 R2 (replacing the old NTFRS

with many advantages). DFS-R can be used for both domain-based and stand-alone DFS.

To replicate files between two (or more) shares, you need to create a replication group and specify a few things like which servers will replicate (members) and what they will replicate (replicated folders). DFS-R is aware of site topology. It also

has options to control scheduling and the use of bandwidth (throttling). DFS-R uses Remote Differential Compression (RDC), meaning that only changes in the files are sent over the network, not the entire file.

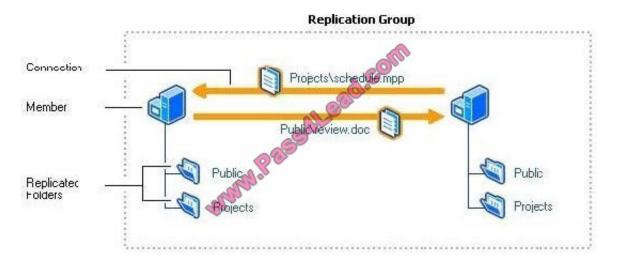

What does access-based enumeration do?

Access-based enumeration displays only the files and folders that a user has permissions to access. If a user does not have Read (or equivalent) permissions for a folder, Windows hides the folder from the user's view.

This feature is active only when viewing files and folders in a shared folder; it is not active when viewing files and folders in the local file system.

Access-based enumeration can be enabled or disabled by using Share and Storage Management Access-based enumeration can be manually enabled or disabled on individual shared folders and volumes by using Share and Storage

Management. This snap-in is available after a folder or volume has been shared. You can access Share and Storage Management in the File Services server role in Server Manager, and in Administrative Tools. You can also install it manually

in Server Manager by adding the File Server role service to File Services.

There are two ways to enable and disable access-based enumeration by using Share and Storage Management:

Share a folder or volume by using the Provision a Shared Folder Wizard. If you select the SMB protocol on the Share Protocols page of the Provision a Shared Folder Wizard, the advanced settings options on the SMB Settings page includes

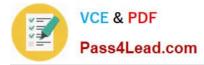

the option to enable access-based enumeration on the shared folder or volume. (To see the advanced settings options, on the SMB Settings page of the wizard, click Advanced).

Change the properties of an existing shared folder or volume. To change the properties of an existing shared folder or volume, on the Shares tab of Share and Storage Management, click the shared folder or volume, and then click Properties

in the Action pane. The information under Advanced settings displays whether accessbased enumeration is enabled. Click Advanced and then select or clear the Enable access-based enumeration check box.

# **QUESTION 5**

You need to recommend an IP addressing strategy for the client computers in the new sales office. What should you recommend implementing in the new sales office?

- A. DHCP server roles
- B. the DirectAccess feature
- C. the Network Policy Server (NPS) role service
- D. the Remote Access Service role service
- Correct Answer: D

The Routing and Remote Access service in Windows Server?2008 supports remote user or site-to-site connectivity by using virtual private network (VPN) or dial-up connections. Routing and Remote Access consists of the following

components:

**Remote Access** 

The remote access feature provides VPN services so that users can access corporate networks over the Internet as if they were directly connected. Remote access also enables remote or mobile workers who use dial-up communication links

to access corporate networks.

#### Routing

Routing and Remote Access is a full-featured software router and an open platform for routing and networking.

It offers routing services to businesses in local area network (LAN) and wide area network (WAN) environments or over the Internet by using secure VPN connections. Routing is used for multiprotocol LAN-to-LAN, LAN-to-WAN, VPN, and

network address translation (NAT) routing services.

#### Routing

A router is a device that manages the flow of data between network segments, or subnets. A router directs incoming and outgoing packets based on the information it holds about the state of its own network interfaces and a list of possible

sources and destinations for network traffic. By projecting network traffic and routing needs based on the number and types of hardware devices and applications used in your environment, you can better decide whether to use a

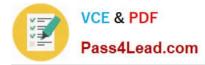

#### dedicated

hardware router, a software-based router, or a combination of both. Generally, dedicated hardware routers handle heavier routing demands best, and less expensive software-based routers are sufficient to handle lighter routing loads.

A software-based routing solution, such as the Routing and Remote Access service in Windows Server?2008, can be ideal on a small, segmented network with relatively light traffic between subnets. Conversely, enterprise network

environments that have a large number of network segments and a wide range of performance requirements might need a variety of hardware-based routers to perform different roles throughout the network.

#### Remote access

By configuring Routing and Remote Access to act as a remote access server, you can connect remote or mobile workers to your organization\\'s networks. Remote users can work as if their computers are physically connected to the network.

All services typically available to a LAN-connected user (including file and print sharing, Web server access, and messaging) are enabled by means of the remote access connection. For example, on a server running Routing and Remote

Access, clients can use Windows Explorer to make drive connections and to connect to printers. Because drive letters and universal naming convention (UNC) names are fully supported by remote access, most commercial and custom

applications work without modification.

A server running Routing and Remote Access provides two different types of remote access connectivity:

Virtual private networking (VPN) VPN is the creation of secured, point-to-point connections across a private network or a public network such as the Internet. A VPN client uses special

TCP/IP-based protocols called tunneling protocols to make a virtual call to a virtual port on a VPN server. The best example of virtual private networking is that of a VPN client that makes a VPN connection to a remote access server that is

connected to the Internet. The remote access server answers the virtual call, authenticates the caller, and transfers data between the VPN client and the corporate network.

In contrast to dial-up networking, VPN is always a logical, indirect connection between the VPN client and the VPN server over a public network, such as the Internet. To ensure privacy, you must encrypt data sent over the connection.

Dial-up networking In dial-up networking, a remote access client makes a nonpermanent, dial-up connection to a physical port on a remote access server by using the service of a

telecommunications provider, such as analog phone or ISDN. The best example of dial-up networking is that of a dial-up networking client that dials the phone number of one of the ports of a remote access server.

Dial-up networking over an analog phone or ISDN is a direct physical connection between the dial-up networking client and the dial-up networking server. You can encrypt data sent over the connection, but it is not required.

Latest 70-646 Dumps

<u>70-646 PDF Dumps</u>

70-646 Braindumps

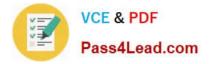

To Read the Whole Q&As, please purchase the Complete Version from Our website.

# Try our product !

100% Guaranteed Success
100% Money Back Guarantee
365 Days Free Update
Instant Download After Purchase
24x7 Customer Support
Average 99.9% Success Rate
More than 800,000 Satisfied Customers Worldwide
Multi-Platform capabilities - Windows, Mac, Android, iPhone, iPod, iPad, Kindle

We provide exam PDF and VCE of Cisco, Microsoft, IBM, CompTIA, Oracle and other IT Certifications. You can view Vendor list of All Certification Exams offered:

# https://www.pass4lead.com/allproducts

# **Need Help**

Please provide as much detail as possible so we can best assist you. To update a previously submitted ticket:

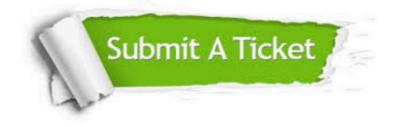

#### **One Year Free Update**

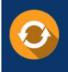

Free update is available within One Year after your purchase. After One Year, you will get 50% discounts for updating. And we are proud to boast a 24/7 efficient Customer Support system via Email.

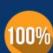

Money Back Guarantee To ensure that you are spending on quality products, we provide 100% money back guarantee for <u>30 days</u>

from the date of purchase

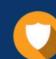

#### Security & Privacy

We respect customer privacy. We use McAfee's security service to provide you with utmost security for your personal information & peace of mind.

Any charges made through this site will appear as Global Simulators Limited. All trademarks are the property of their respective owners. Copyright © pass4lead, All Rights Reserved.